## ICBC 3 中国工商银行

1. 什么是 AXS m-Station? AXS m-Station 是一个手机应用程序, 您可通过此应用程序进行付款。

Download on the

2. 我在哪里下载手机应用程式?

**App Store** 使用苹果手机用户 iOS users, 点击此. **GET IT ON** Google Play 使用安卓用户,点击此. 3. 我可以使用哪间银行进行网上银行付款? 如果您持有以下银行的网上银行服务,您可通过 AXS 进行工银信用卡的网上支付: **DRS** citibank PPOSR **HH UOB** Standard **DOCBCBank** 温馨提示: 在进行他行的网上支付时, 请必备他行的密码器, 以便执行交易. 4. 工行能何时处理我的 AXS 付款? 工行将在一个工作日之内处理您的 AXS 付款. 5. 我如何使用 AXS 网站支付工银信用卡账单? 请按照以下简单步骤: 1) 点击 ""Pay Bills",  $\Delta X$ Main Menu  $\frac{1}{2}$ 入 Pay Fine Pay Others  $\circledcirc$  $\overline{\mathbf{3}}$ 同 My Payments eServices Top-up Pay by<br>MasterCard Pay by<br>MasterPass My Deals 园 nformation 2) 点击 "Credit Cards" ۵Ē. Credit Cards 3) 点击"ICBC" cac 60 en Enne **ICBC** 

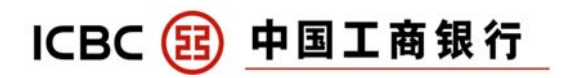

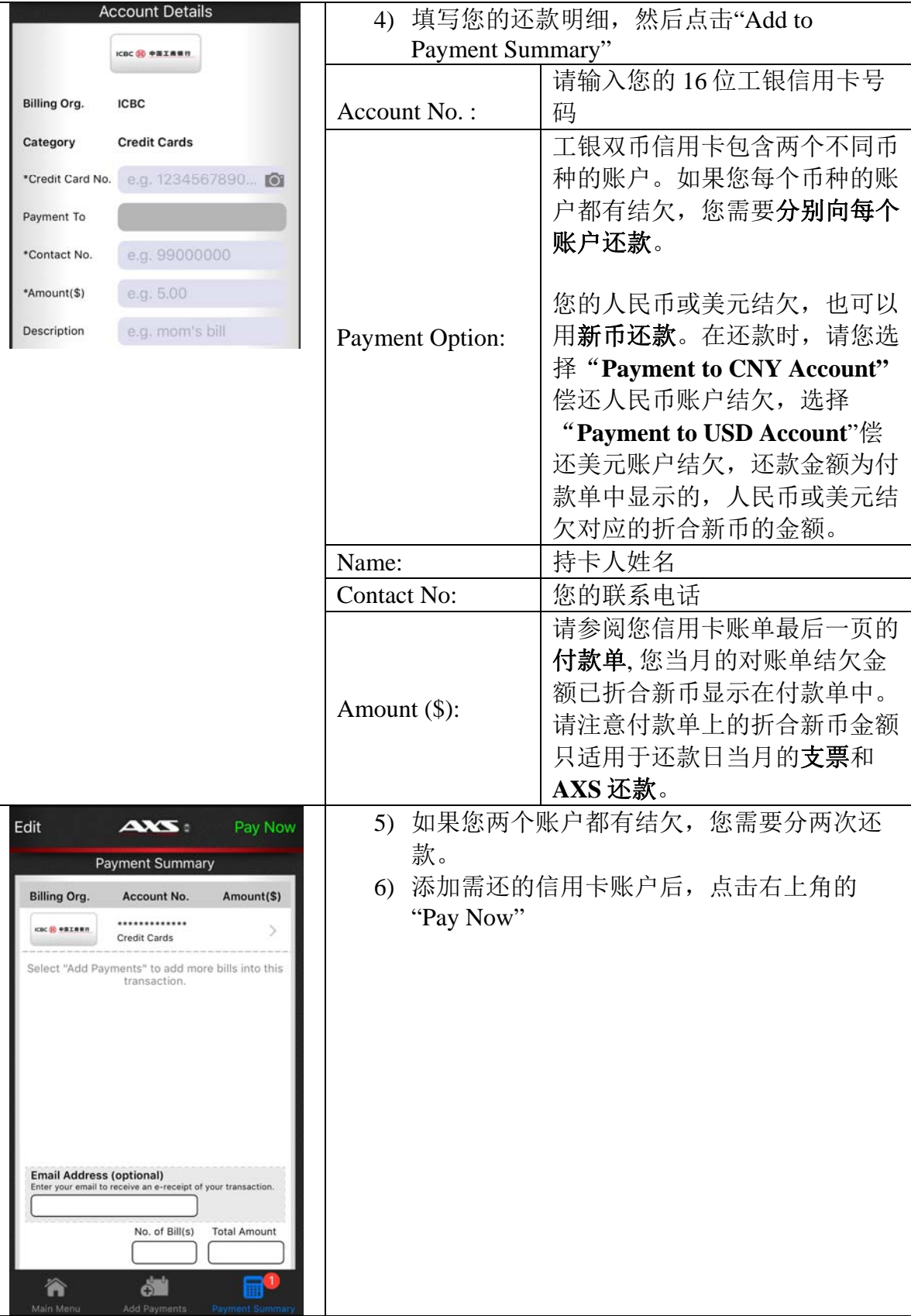

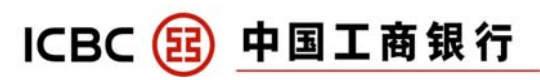

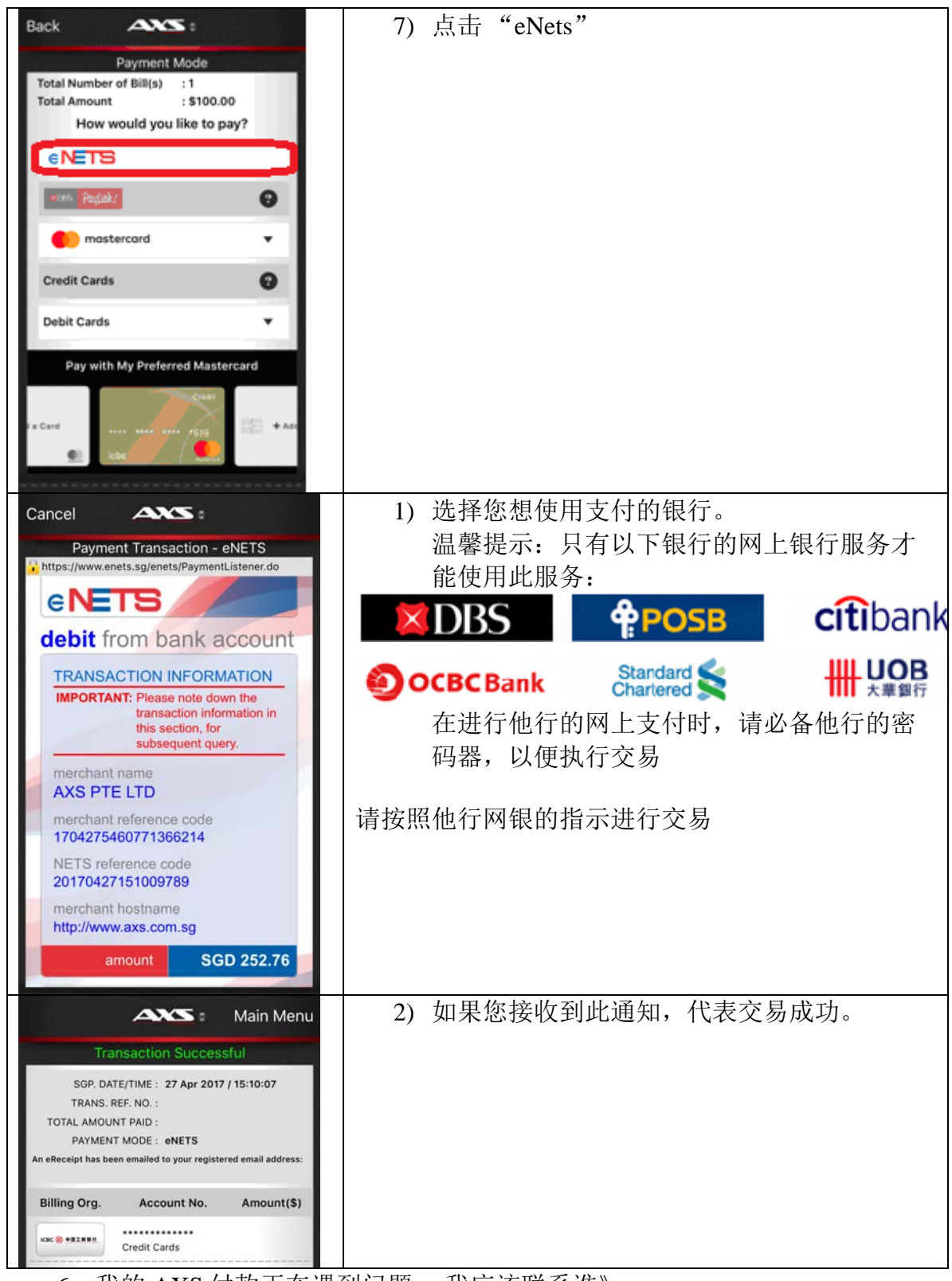

6. 我的 AXS 付款正在遇到问题。 我应该联系谁》 请致电(65) 6560 2727 AXS 热线 (8am – 10 pm daily) 或登入 www.axs.com.sg/axsMStation.php